# **Setup a Syncope cluster**

```
Version Warning
Λ
```
The content below is for Apache Syncope <= 1.2 - for later versions the [Reference Guide](http://syncope.apache.org/docs/reference-guide.html#high-availability) is available.

## Introduction

Clustering setup heavily depends on the JEE container.

**Note**: [Run Syncope in real environments](https://cwiki.apache.org/confluence/display/SYNCOPE/Run+Syncope+in+real+environments) is a prerequisite for this page.

## Core

#### **OpenJPA Remote Event Notification**

When deploying multiple Syncope instances insisting on a single database or database cluster, it is of fundamental importance that the contained OpenJPA instances are correctly configured for [remote event notification.](http://openjpa.apache.org/builds/2.3.0/apache-openjpa/docs/ref_guide_event.html)

Such configuration, in fact, allows OpenJPA's data cache to remain synchronized when deployed in multiple JVMs, thus enforcing data consistency across all Syncope instances.

The default configuration, in core/src/main/resources/persistenceContextEMFactory.xml is

<entry key="openjpa.RemoteCommitProvider" value="sjvm"/>

which is suited for single JVM installations; with multiple instances, more options like as TCP or JMS are available; see [OpenJPA's documentation](http://openjpa.apache.org/builds/2.3.0/apache-openjpa/docs/ref_guide_event.html) for reference.

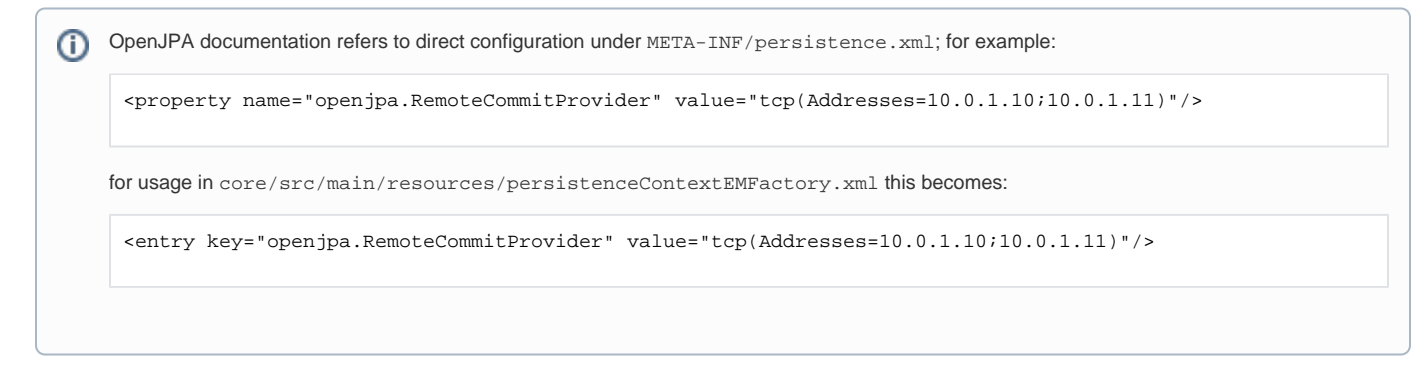

### **Console**

#### **Apache Tomcat 7**

Having [this](https://cwiki.apache.org/confluence/display/SYNCOPE/Run+Syncope+in+real+environments#RunSyncopeinrealenvironments-Apache_Tomcat_7) as special reference,

- 1. Add <distributable> in console/src/main/webapp/WEB-INF/web.xml
- 2. Be sure that all cluster nodes have time aligned (via NTP or other)
- 3. Enable [Tomcat 7 clustering](http://tomcat.apache.org/tomcat-7.0-doc/cluster-howto.html) (session replication is not needed)
- 4. Deploy your WAR artifacts to all cluster nodes